**Министерство образования и науки Российской Федерации**

**федеральное государственное бюджетное образовательное учреждение высшего образования**

**«Казанский национальный исследовательский технический университет** 

**им. А.Н. Туполева-КАИ»**

## **(КНИТУ-КАИ)**

## **Институт Компьютерных технологий и защиты информации**

# **СОГЛАСОВАНО**

Председатель УМК института КТЗИ КНИТУ-КАИ

\_\_\_\_\_\_\_\_\_\_\_\_\_\_ В.В. Родионов

«\_\_\_» \_\_\_\_\_\_\_\_\_\_\_\_\_\_ 2018 г.

# **Контрольно-измерительные материалы по программе повышения квалификации**

### «**Базовый курс моделирования в системе NX»**

Коллектив разработчиков:

ст. преподаватель ИППК КИ / М.В. Меркурьева

 $K.T.H., \text{A}$  доцент, каф. САПР / В.А. Дроздиков/

*Казань 2018 г.*

Контрольно-измерительные материалы, необходимые для оценки знаний, умений, навыков и (или) опыта деятельности, характеризующих этапы формирования компетенций в процессе освоения дисциплины

### Типовые тестовые задания

1. Что такое эскиз в Siemens NX?

- Сочетание данных кривых и выделенных ребер, расположенных на различных плоскостях.
- 3D набор линий и дуг.
- Именованный набор 2D кривых и точек на определенной плоскости или траектории.
- Кривые, импортированные из другой графической системы

2. Когда следует использовать эскиз?

- Если нужно создать трехмерный сплайн.
- Если требуется управление профилем или типовыми сечениями при проектировании.
- Только если конструкторский замысел требует наличия правил для всех данных кривых.

3. Если при создании вытягивания выбрать одну линию и не применять смещение, то при этом будет создано

4. Какая команда позволяет создать твердое тело из нескольких листовых тел?

5. Какая команда позволяет применить наклон или уклон к граням, телам или от ребер?

6. Какие из утверждений о последовательностях сборки истинны?

- Последовательности сборки симулируют сборку и разборку компонентов.
- Каждая последовательность сборки содержит уникальный ссылочный набор.
- Каждая последовательность сборки ассоциирована с расположением сборки.

7. Можно использовать динамическую проверку зазоров с помощью параметра "Последовательность", чтобы во время перемещения компонентов:

- Признать движение недопустимым при обнаружении столкновений.
- Найти столкновения во время движения и остановить движение перед столкновением.
- Найти столкновения во время движения и подтвердить столкновение.
- Устранить столкновения при их обнаружении.
- Не искать столкновения во время движения.
- Найти столкновения во время движения выделить их.
- 8. Какие типы пересечений доступны при выполнении анализа зазоров?
	- Условное пересечение
	- Настоящее пересечение
	- Касание
	- Свободное пересечение

9. Укажите преимущества использования деформируемых компонентов?

- Для деформируемого компонента можно установить множество позиций.
- Деформируемый компонент может иметь различные формы на различных уровнях многоуровневой сборки.
- Деформируемый компонент может иметь различные формы в различных сборках.
- Деформируемый компонент можно использовать несколько раз в одной сборке; каждый экземпляр может иметь свою форму.

10. Управление элементами семейства деталей осуществляется с помощью одного файла детали, который называется

11. Какие виды имеет «Навигатор операции».

12. В Навигаторе операций, что означает круг с косой чертой?

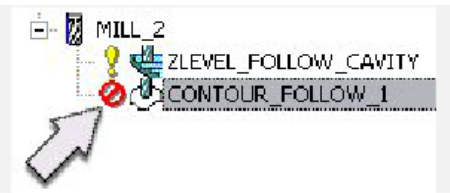

13. Для чего необходимы осевое и радиальное ограничения?

- для предотвращения зареза детали инструментом.
- для ограничения области резания.
- для предотвращения резания ниже осевой линии.

14. Когда используются две осевые плоскости обрезки, при ограничении области резания?

- при подрезке торца
- при сверлении центрального отверстия

при обработке канавок

15. Какие из следующих объектов можно использовать для определения границы заготовки?

- $\bullet$ осевое ограничение
- радиальное ограничение
- твердое тело
- плоские поверхности
- кривые  $\bullet$

### **Оценка практических умений и навыков:**

Типовые вопросы-ситуации по оценке практических умений и навыков:

1. Смоделируйте на основе чертежа авиационной детали создать электронную 3D модель в системе автоматизированного проектирования Siemens NX.

2. Смоделируйте на основе сборочного чертежа 3D модель сборочного узла. (3D модели деталей прилагаются к заданию.)

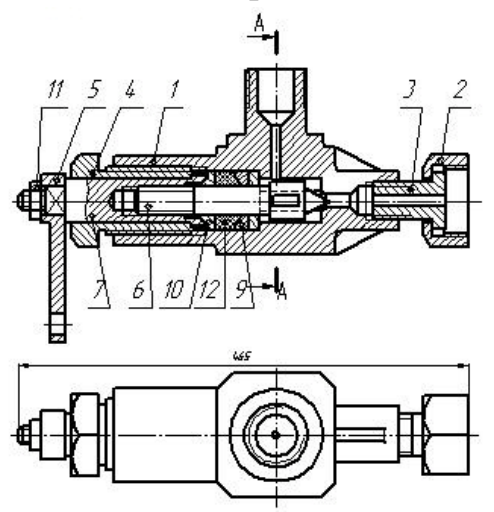

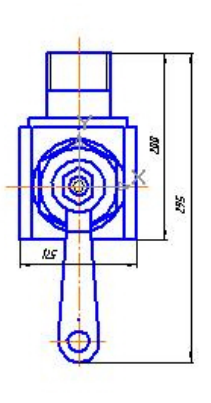

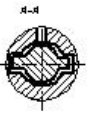

3. Разработайте управляющую программу обработки детали втулка на токарном станке с ЧПУ в системе Siemens NX. Заготовка трубный прокат ø55(30) х 45 мм. Обработка включает в себя:

- подрезка торца в размер;
- черновое наружное точение;
- чистовое наружное точение.

#### **Контрольные вопросы**

1. Алгоритм создания моделей в Siemens NX.

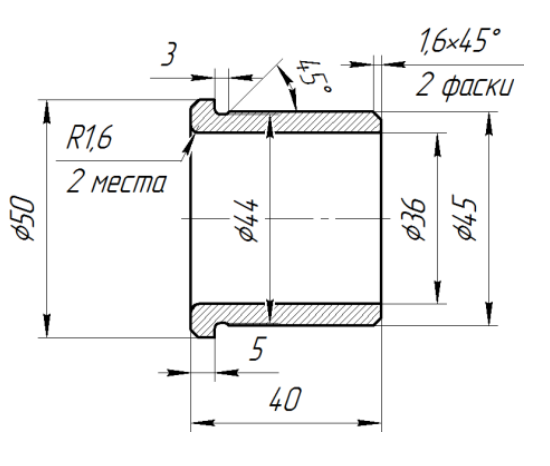

2. Работа с эскизами, основные понятия.

3. Построение тел при помощи эскизов.

4. Построение тел при помощи примитивов.

5. Какие операции над твердыми телами можно сделать в CAD/CAMсистеме NX?

6. Типовые элементы формы.

7. Операции над твердыми телами.

8. Экспорт и импорт моделей.

9. Перечислите основные способы создание сборок

10. Какие существуют сопряжения моделей в сборке в CAD/CAMсистеме NX?

11. Изменение представления сборки.

12. Каким образом производится анализ зазоров в сборке в CAD/CAM-системе NX?

13. Алгоритм создания управляющей программы в модуле «Обработка»

14. Каким методом можно задать заготовку при программировании обработки корпусной детали в CAD/CAM-системе NX?

15. В какой системе координат рассчитывается траектория инструмента процессором CAD/CAM-системы NX?

16. Что представляет собою главная и локальные СКС?

17. Какие функции выполняют технологические опорные точки?

18. Какая информация из плана обработки детали заимствуется при программировании обработки в CAD/CAM-системе NX?

19. Какая особенность навигатора обработки?

20. Укажите взаимосвязь между параметрами исходных данных, сформированных в CAD/CAM-системе NX, командой (командами) CLDATA и кадром (кадрами) управляющей программы (по выбору студента).